### 9. INSPIRE ESPUS školenie "DPZ & Copernicus"

DPZ & Copernicus v praxi

Operačný program **Efektívna** verejná správa

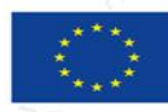

Európska únia Európsky sociálny fond

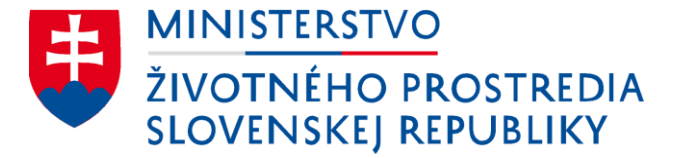

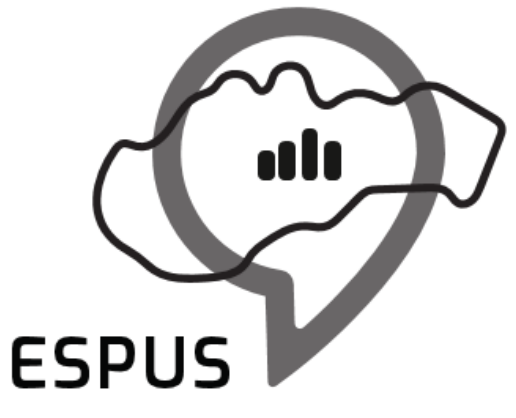

#### 9. INSPIRE ESPUS školenie "DPZ & Copernicus" Praktické príklady

27.10.2022

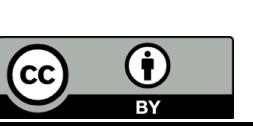

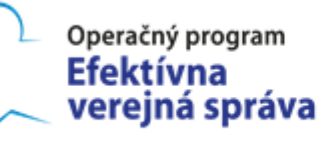

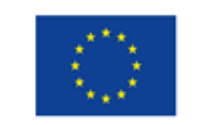

Európska únia Európsky sociálny fond

### Prehľad

Praktické príklady

- 1. Farebné syntézy a NDVI
- 2. Riadená klasifikácia pomocou QGIS
- 3. Ukladanie údajov programu Copernicus
- 4. ESA SNAP Biofyzikálne parametre vegetácie, Leaf area index, Fraction of absorbed photosyntetic active radiation, Forest cover

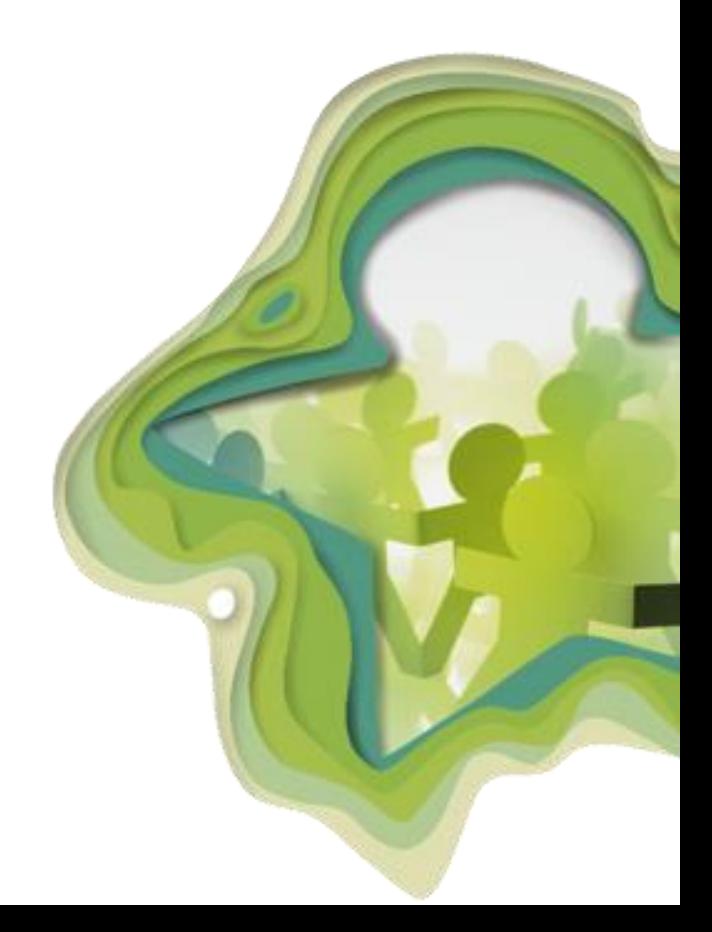

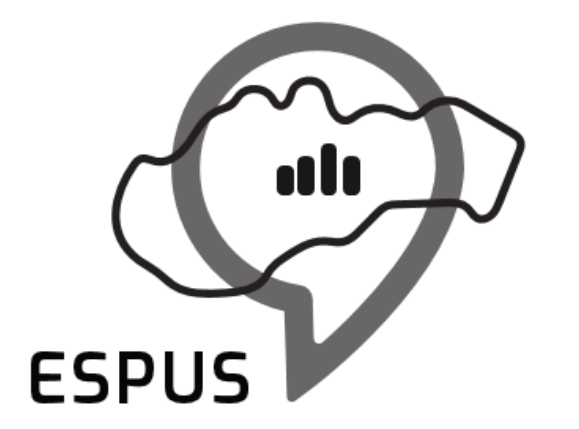

### 1. Farebné syntézy a NDVI

# 1. Farebné syntézy a NDVI

Video

https://www.youtube.com/watch?v=JigZGQpwips&t=10405s  $\bullet$ 

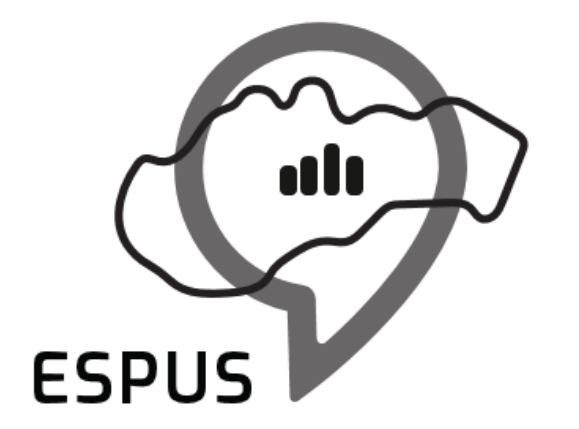

### 2. Riadená klasifikácia pomocou QGIS

# 2. Riadená klasifikácia pomocou QGIS

Video

https://www.youtube.com/watch?v=JigZGQpwips&t=12215s  $\bullet$ 

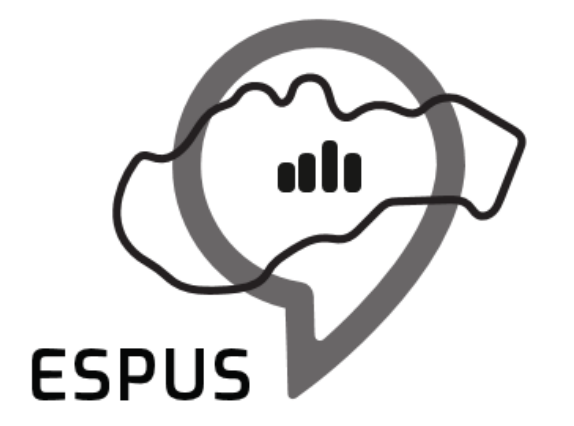

### 3. Vyhľadávanie a ukladanie údajov programu Copernicus

## 3. Vyhľadávanie a ukladanie údajov programu Copernicus

Video

9

• <https://www.youtube.com/watch?v=JigZGQpwips&t=14302s>

## 3. Ukladanie údajov programu Copernicus

1. ESA Open Access HUB

2. API ESA Open Access HUB

3. DIAS

## 3. Ukladanie údajov z ESA Open Access HUB

#### **Potrebné nástroje**

- webový prehliadač
- registrácia na ESA Open Access HUB

#### **Výhody:**

- jednoduché užívateľské prostredie
- jednoduché vyhľadávanie/sťahovanie údajov

### **Nevýhody:**

- potreba manuálneho sťahovania (max. 2 súbory súčasne)
- chýbajúca notifikácia o pripravenosti archívnych údajov
- iba údaje misií Sentinel 1, Sentinel 2 a Sentinel 3

# 3. Ukladanie údajov z API ESA Open Access HUB (OData, Open Search)

#### **Potrebné nástroje**

- wget/cURL/aria2/python
- predpripravený dhus download.sh(Linux)
- registrácia na ESA Open Access HUB
- webový prehliadač

#### **Výhody:**

12

- orientované na automatizované sťahovanie veľkého množstva údajov a integráciu systémov
- prehľadný online manuál

#### **Nevýhody:**

- potreba základných znalostí skriptovania a využívania OData alebo Open Search protokolov.
- iba údaje misií Sentinel 1, Sentinel 2 a Sentinel 3

# 3. Ukladanie údajov z portálov DIAS

#### **Potrebné nástroje**

- webový prehliadač
- registrácia na vybranom DIAS portále

#### **Výhody:**

- jednoduché užívateľské prostredie
- jednoduché vyhľadávanie/sťahovanie údajov
- sťahovanie údajov všetkých misií a služieb programu Copernicus
- sťahovanie údajov spolupracujúcich misií
- poskytuje aj výpočtovú kapacitu pre spracovanie údajov

#### **Nevýhody:**

• niektoré funkcie sú spoplatnené

# Dôležité odkazy

- **ESA Open Access HUB** https://scihub.copernicus.eu/dhus/#/home
- **ESA Open Access HUB – návod na používanie API**
- https://scihub.copernicus.eu/twiki/do/view/SciHubUserGuide /BatchScripting
- **DIAS – odkazy na portály DIAS**
- https://copernicus.geocloud.sk/dias/
- https://www.copernicus.eu/en/access-data/dias

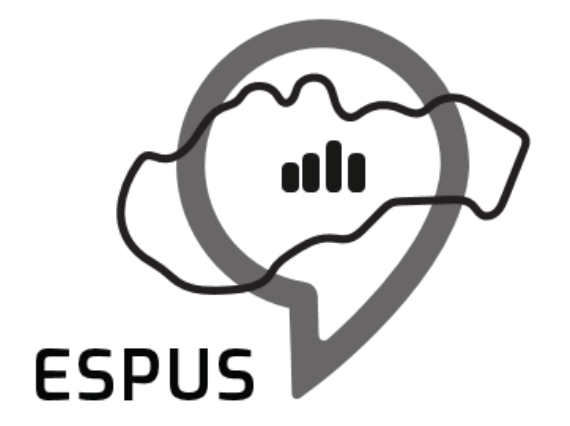

4. ESA SNAP Biofyzikálne parametre vegetácie, Leaf area index, Fraction of absorbed photosyntetic active radiation, Forest cover

## 4. ESA SNAP Biofyzikálne parametre vegetácie, 16 Leaf area index, Fraction of absorbed photosyntetic active radiation, Forest cover Video

• <https://www.youtube.com/watch?v=JigZGQpwips&t=16055s>

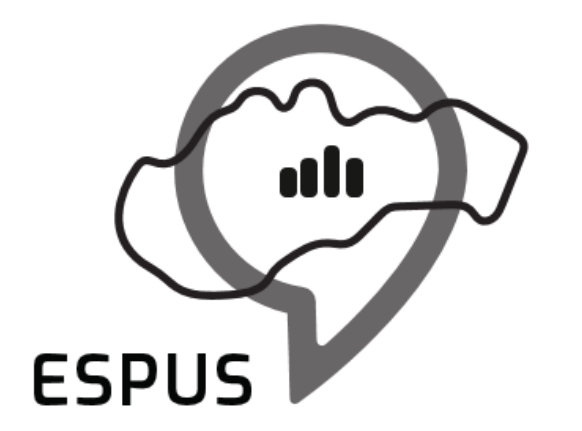

## Ďakujem za pozornosť!

**Ľuboš Balážovič** lubos.balazovic@sazp.sk

**Peter Pastorek** peter.pastorek@enviro.gov.sk

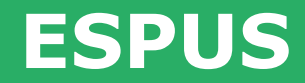

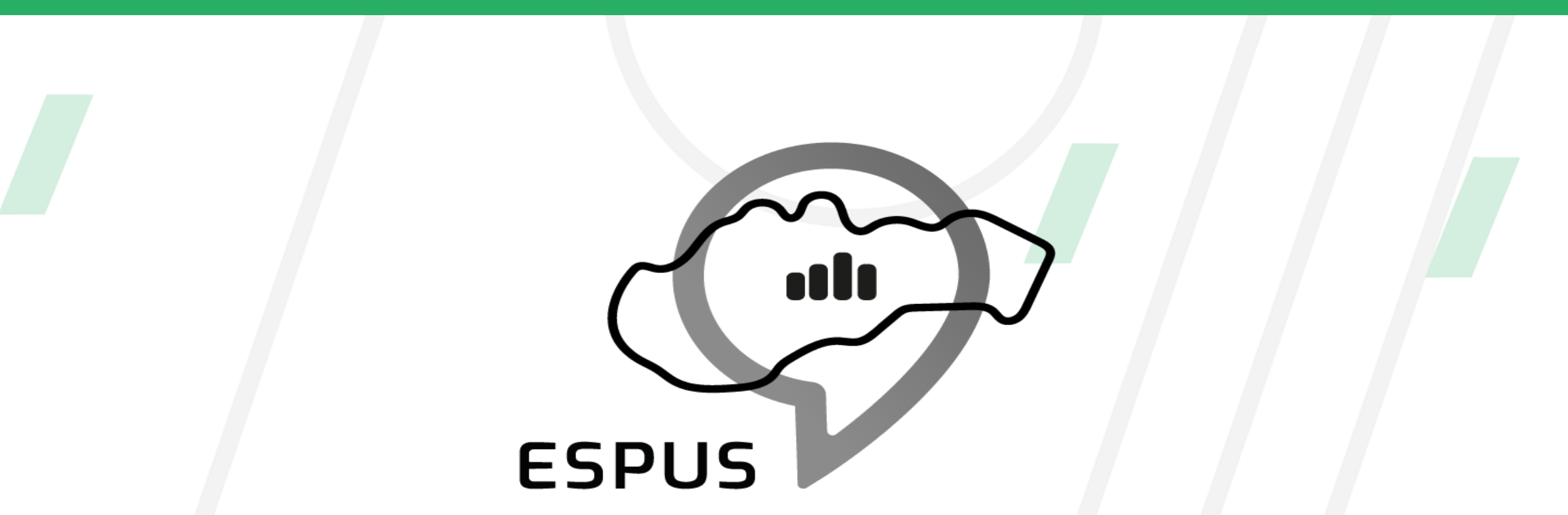

#### https://inspire.gov.sk/projekty/espus

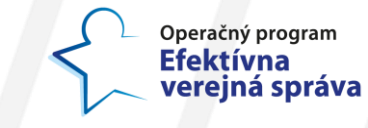

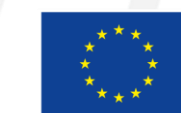

Európska únia Európsky sociálny fond